# Clusterware internals

By Riyaj Shamsudeen

©OraInternals Riyaj Shamsudeen

# **Me**

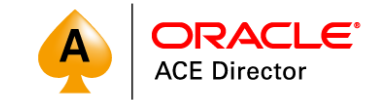

- *23+ years as DBA*
- *OakTable member*
- *Oracle ACE Director*
- *Specializes in RAC, performance tuning and Internals.*
- *Slowly in to BigData*
- *rshamsud@orainternals.com*
- *orainternals.wordpress.com*
- *Web: www.orainternals.com*

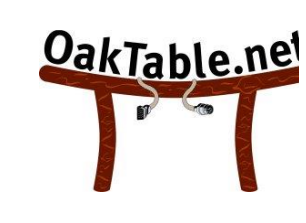

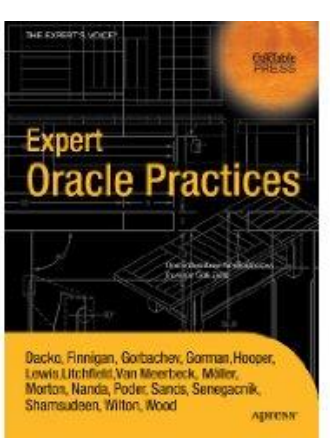

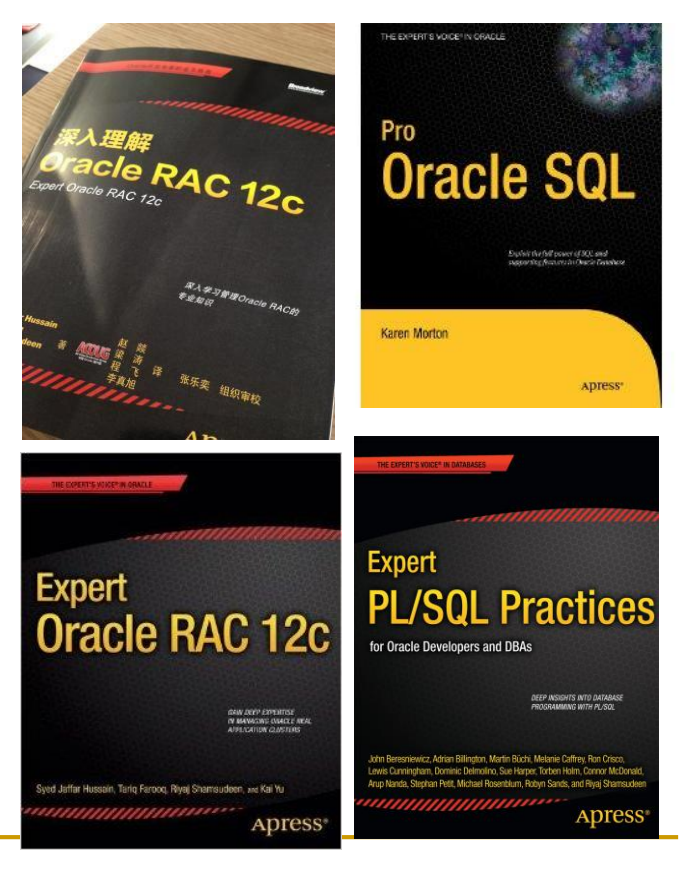

# **WARNING**

Most of the topics in this presentations are from my research.

Writing about internals have issues:

- a. I completely misunderstood the data and trace files.
- b. Future version changed the feature, so, information is outdated.

Tested in version 11g, 12.1.0.2, Linux and Solaris 11 platform.

# **AGENDA**

Clusterware processes

OCR & OLR

CSSD, ocssd.trc, alert

Ctssd, gpnp, oifcfg Crsctl

Conclusion

# **Clusterware is a cluster manager**

- Clusterware manages the cluster so that cluster is consistent across all nodes.
- Clusterware manages various resources also.
- **Prior to 10g, clusterware was usually supplied by a vendor such as** VCS , HP etc.
- Almost all of the discussions are in 11gR2/12c, you should be in the latest clusterware anyway  $\odot$

# **HASD startup**

 Ohasd is a daemon started at the system startup through inittab (Linux and Solaris) or RC scripts.

*h1:3:respawn:/etc/init.d/init.ohasd run >/dev/null 2>&1 </dev/null*

- Init.ohasd is a process that runs always because of the respawn keyword. Even if the process dies, it is restarted immediately by init daemon.
- If the auto start is enabled, then init.ohasd will start ohasd process from GI Home.

*# cat /var/opt/oracle/scls\_scr/solrac1/root/ohasdrun restart*

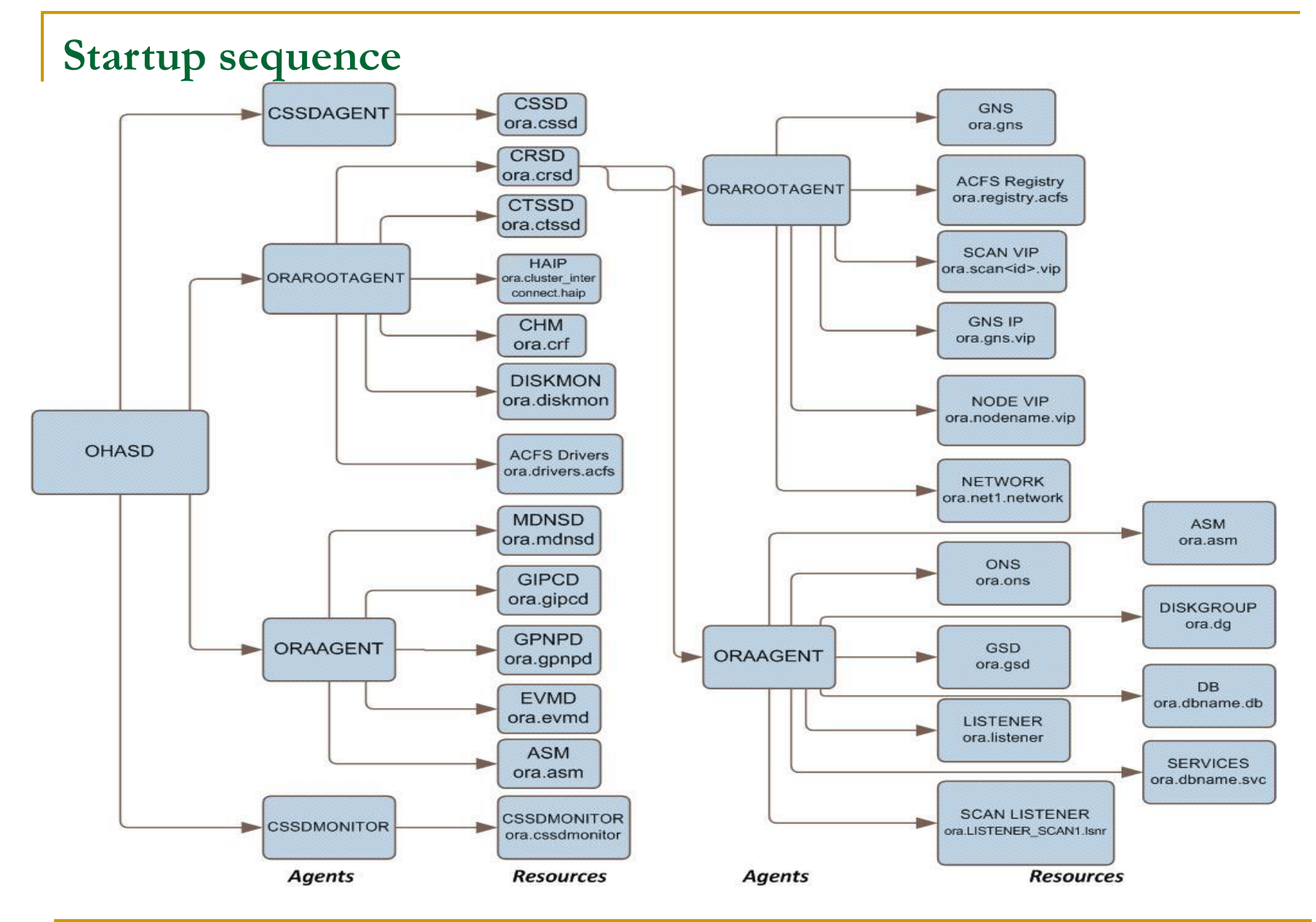

Note that this picture was copied from a Metalink note.

# **OCR vs OLR resources (>11.2)**

- **OLR** Oracle Local Registry OCR – Oracle Cluster Registry
- OLR contains all node specific resources.
- HASD bootstrap processes such as CTSS, CRSD, CSSD is also managed by HAS stack.
- OLR is not shared between the nodes and kept in the local file system.

Demo: ocrcheck & ocrcheck –local as root

### **ocrcheck**

*\$ ocrcheck*

*...*

*Status of Oracle Cluster Registry is as follows :*

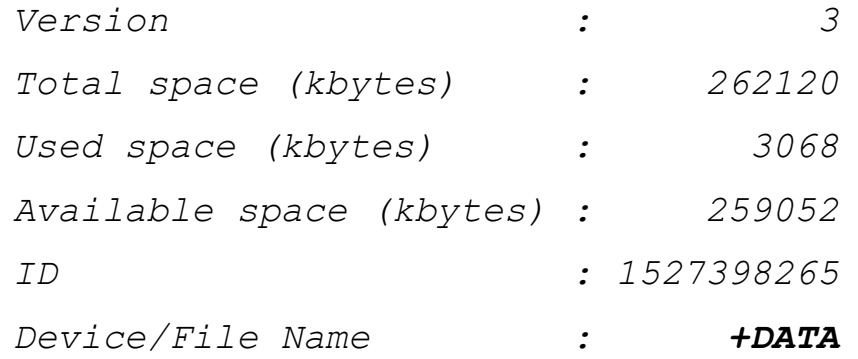

*Device/File integrity check succeeded*

*Device/File not configured*

*Device/File not configured*

# **Ocrcheck -local**

#### *# ocrcheck -local*

*...*

*Status of Oracle Local Registry is as follows :*

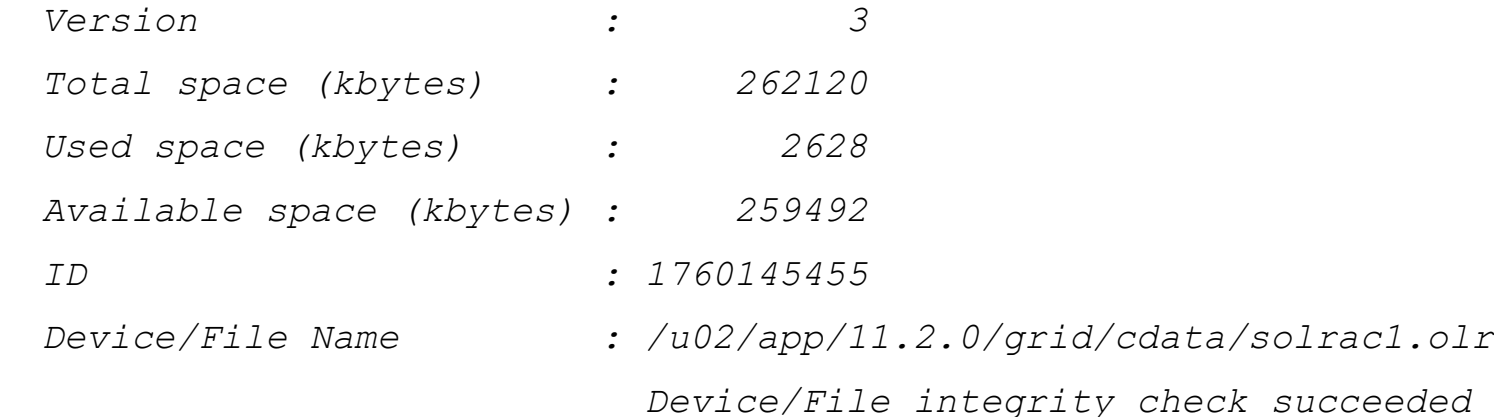

### **HASD resources**

*\$ crsctl stat res –init | more*

*NAME=ora.asm*

*TYPE=ora.asm.type*

*TARGET=ONLINE*

*STATE=OFFLINE*

*NAME=ora.cluster\_interconnect.haip*

*TYPE=ora.haip.type*

*TARGET=ONLINE*

*STATE=ONLINE on solrac1*

*NAME=ora.crf*

*TYPE=ora.crf.type*

*TARGET=ONLINE*

*STATE=ONLINE on solrac1*

#### Demo: crsctl

# **CRS managed resources**

Resources such as DB and listener are managed by CRS.

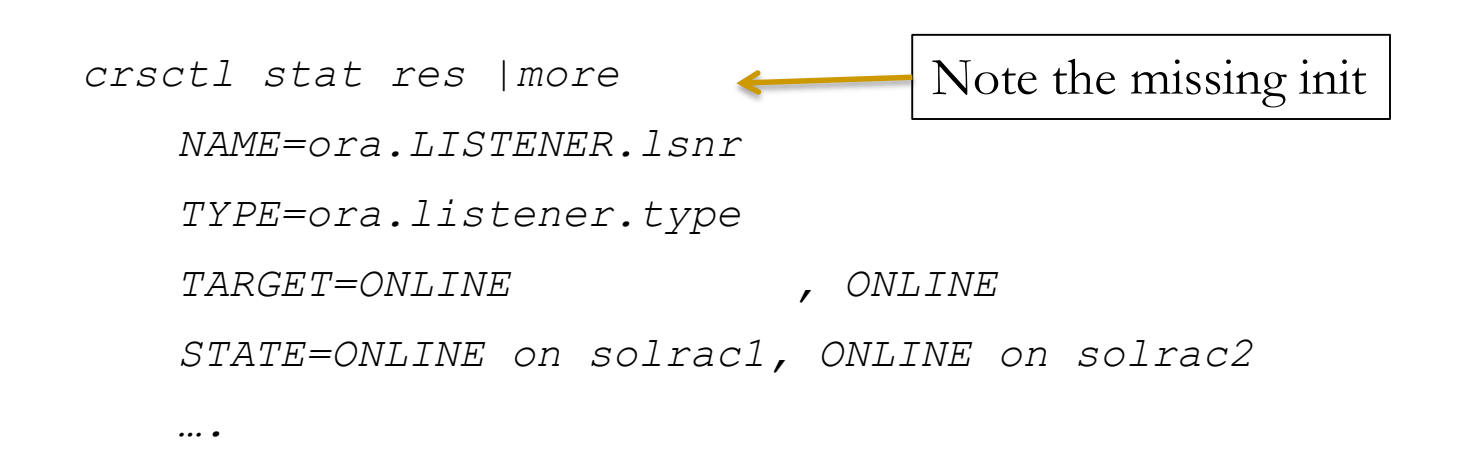

crsd daemon manages CRS resources.

# **Managing OLR**

# OLR is stored in \$ORACLE\_HOME/cdata/<hostname>.olr.

*\$ ocrdump -local -stdout|more*

*10/16/2011 21:52:52*

*/u02/app/11.2.0/grid/bin/ocrdump.bin -local -stdout*

*[SYSTEM]*

*UNDEF :* 

*SECURITY : {USER\_PERMISSION : PROCR\_ALL\_ACCESS, GROUP\_PERMISSION : PROCR\_READ, OTHER\_PERMISSION : PROCR\_READ, USER\_NAME : root, GROUP\_NAME : root}*

*[SYSTEM.crs]*

*UNDEF :* 

*..*

*SECURITY : {USER\_PERMISSION : PROCR\_ALL\_ACCESS, GROUP\_PERMISSION : PROCR\_READ, OTHER\_PERMISSION : PROCR\_READ, USER\_NAME : root, GROUP\_NAME : root}*

Demo: ls –lt of olr and ocrdump

# **OLR backup**

- Automatic OLR backup is not supported as of 11.2.
- Backup manually before modifying any resources.
	- *# ./ocrconfig -local –manualbackup*
	- *solrac1 2011/10/16 21:58:18 /u02/app/11.2.0/grid/cdata/solrac1/backup\_20111016\_215818.olr*
	- *solrac1 2010/12/17 18:58:25 /u02/app/11.2.0/grid/cdata/solrac1/backup\_20101217\_185825.olr*
	- *solrac1 2010/10/03 08:48:24 /u01/app/11.2.0/grid/cdata/solrac1/backup\_20101003\_084824.olr*

Demo: ls –lt of olr and ocrdump

©OraInternals Riyaj Shamsudeen **14**

# **OLR export , import**

- OLR can be exported to a file. But, use backup and restore for OLR backup.
	- *#./ocrconfig -local -export /tmp/backup\_2011016.olr*
- OLR import can be used to import OLR copy.
- But, use restore of backup:
	- *#./ocrconfig -local –restore \*

*/u02/app/11.2.0/grid/cdata/solrac1/backup\_20111016\_215818.olr*

Demo:ocrconfig -local

# **OCR**

- OCR contains cluster resources and must be accessible from all nodes.
- OCR can be in the shared oracle home or ASM.
- OCR is an hyper-critical file. Need to have redundant OCR locations.

```
#./ocrconfig –add +asm_disk_group
Or
```
- *# ./ocrconfig –add /file\_name\_in\_certified\_file\_system*
- Up to 5 OCRs can be added from 11.2

# **OCR backup**

OCR is backed up every four hours automatically.

*# ./ocrconfig –showbackup*

- *cluster/backup00.ocr*
- *cluster/backup01.ocr*
- *cluster/backup02.ocr*
- *cluster/day.ocr*

*cluster/week.ocr*

*solrac1 2011/10/15 19:59:31 /u02/app/11.2.0/grid/cdata/solracsolrac1 2011/10/14 16:50:17 /u02/app/11.2.0/grid/cdata/solracsolrac1 2011/10/14 00:35:07 /u02/app/11.2.0/grid/cdata/solracsolrac1 2011/10/14 00:35:07 /u02/app/11.2.0/grid/cdata/solracsolrac1 2011/10/14 00:35:07 /u02/app/11.2.0/grid/cdata/solrac-*

 CRSD also keeps end of week OCR, end of day OCR, and three more copies.

- Clusterware process runs as daemons (UNIX term).
- $\blacksquare$  Few clusterware daemons will run with root permissions since some operations require root permissions.
- CSSD Cluster Synchronization Services Daemon.
- CSSD runs in each node and heartbeats to CSSD processes running in other nodes.

# **CSSD heartbeats**

Two types of heartbeats:

- **Network based heartbeat** Timeout of  $\sim$ 30 seconds (css\_misscount) **Disk based heartbeat (votedisk)** Time out of 200 seconds (600 seconds if vendor clusterware co-exist).
- Failure of heartbeat can lead to node reboots.
- With vendor clusterware such as VCS: Clusterware need to be integrated properly.

## **Disk heartbeat**

- Each node has its own block in the votedisk and maintained by CSSD running in that node.
- CSSD reads votedisk block of other active nodes in the cluster too.
- **Missed heartbeat after 200 seconds indicates node trouble.**
- Health node's CSSD will ask faulty nodes to reboot itself. (STONITH – Shoot The Other Node in The Head algorithm)

# **When will the node reboot?**

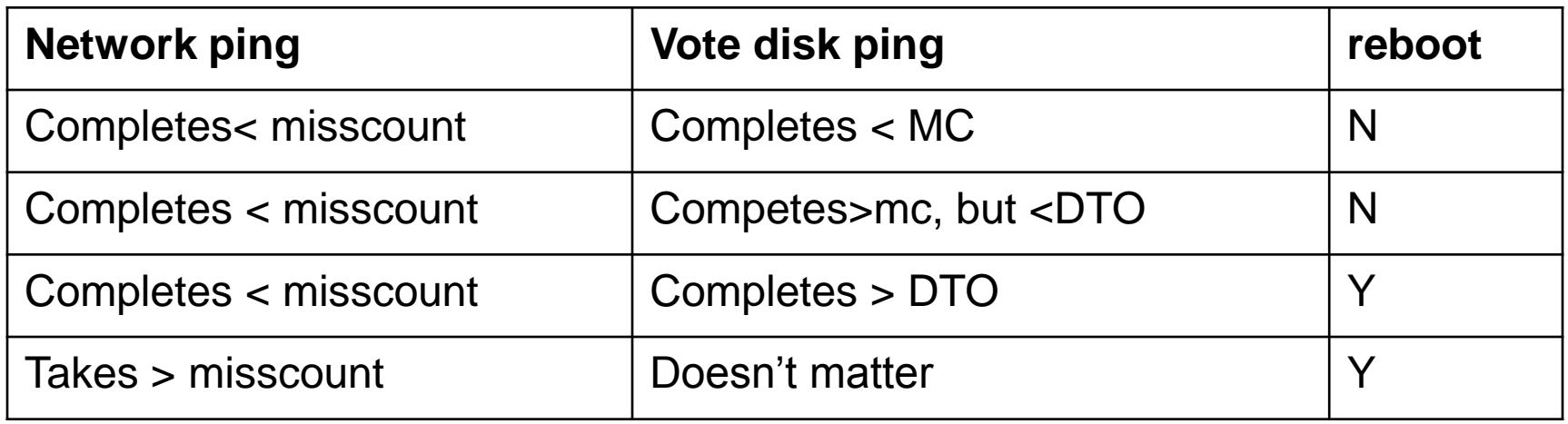

\$ crsctl get css disktimeout

CRS-4678: Successful get disktimeout 200 for Cluster Synchronization Services.

\$ crsctl get css misscount

CRS-4678: Successful get misscount 30 for Cluster Synchronization Services.

Note: This is taken from MOS note 294430.1

# **Votedisk**

- Configuring odd number of votedisk is a best practice.
- If a node can not access more than  $50\%$  of the configured votedisk devices, node will reboot.
- With 3 votedisks, as long as the node has access to 2 votedisks, it will survive.
- $M=2*N+1$

 $M = #$  of voting disk to configure  $N = #$  of disk failure to sustain.

# **Votedisk in ASM**

- From 11g onwards, votedisk can be kept in ASM.
- But, cssd is started much before ASM.
- So, Votedisks are identified outside of ASM by the clusterware.

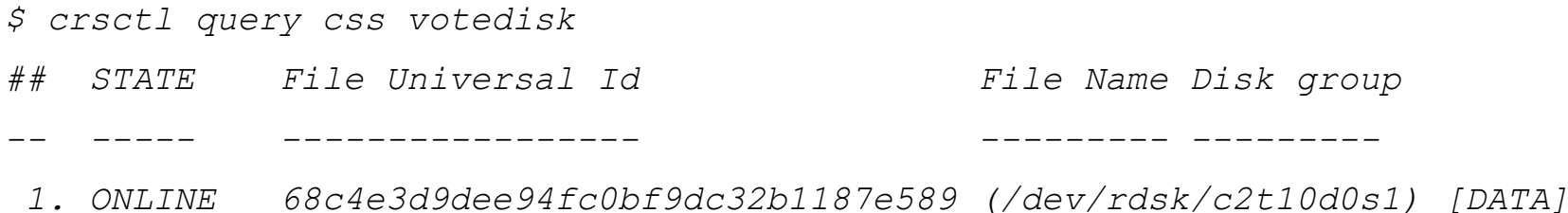

# **Votedisk & ASM redundancy**

 Depending upon redundancy of ASM disk group, multiple votedisk(s) *can* be configured.

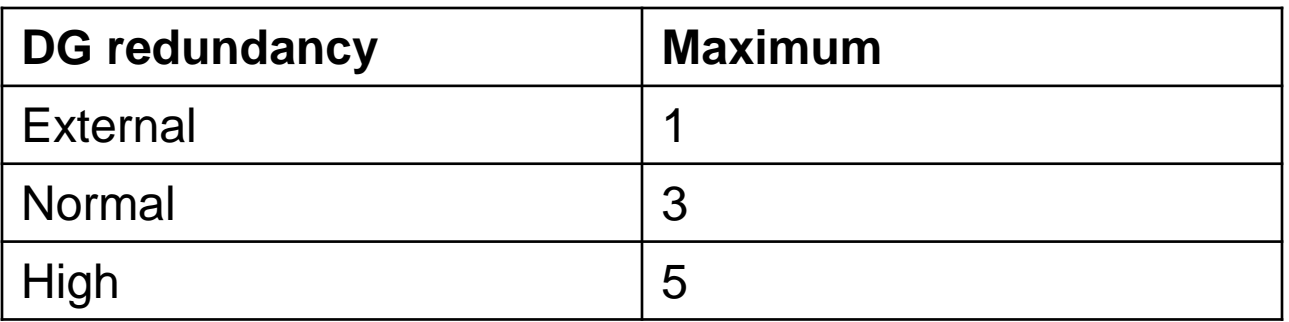

 For normal redundancy, you must have at least three fail groups configured: crsctl replace css votedisk +dgnormal.

*Errors in file /u01/app/oracle/diag/asm/+asm/+ASM2/trace/+ASM2\_ora\_2069.trc: ORA-15274: Not enough failgroups (3) to create voting files*

# **Quorum disk**

Quorum disks are special type of failure groups.

CREATE DISKGROUP ocr NORMAL REDUNDANCY FAILGROUP fg1 DISK '/devices/disk1' FAILGROUP fg2 DISK '/devices/disk2' QUORUM FAILGROUP fg3 DISK '/devices/disk3';

- Consider, two failure groups with 10 disks of 1GB.
- If we need to add a third failure group, then we need to have additional 10 disks of 1G( or 10G in total). Not in the case of quorum failure group.

# **Votedisk backup**

- Votedisks are automatically backed up in to OCR in 11.2.
- Until 11.1, dd command can be used to backup the voting disk.
- **From 11.2 onwards, dd command to backup votedisk is not** supported.
- **11.2** also simplifies the restore as votedisk can be re-initialized.
- *\$ crsctl replace votedisk +DATA*

# **CSSD performance**

- **CSSD** performance is very important.
- CSSD process runs in elevated CPU priority (RT in Solaris).
- CSSD won't miss heartbeat due to CPU starvation.
- But, swap/paging issues of CSSD can lead to Node reboots.
- GI file system also should have proper mount options.
- OCSSD daemon is started by ocssdagent.
- Both ocssdagent and cssdmonitor monitors ocssd process.
- If ocssd process is stuck, then cssdagent or cssdmonitor will restart the node.
- Log files in:

*\$ORACLE\_HOME/log/<node>/agent/ohasd/oracssdagent\_root \$ORACLE\_HOME/log/<node>/agent/ohasd/cssdmonitor\_root*

# **Agent log**

*2011-10-19 11:38:45.083: [ USRTHRD][12] clsnproc\_needreboot: Impending reboot at 50% of limit 28500; disk timeout 27849, network timeout 28500, last heartbeat from CSSD at epoch seconds 1319042310.521, 14562 milliseconds ago based on invariant clock 862571; now polling at 100 ms*

*...*

*2011-10-19 11:38:51.905: [ USRTHRD][12] clsnproc\_needreboot: Impending reboot at 75% of limit 28500; disk timeout 27849, network timeout 28500, last heartbeat from CSSD at epoch seconds 1319042310.521, 21384 milliseconds ago based on invariant clock 862571; now polling at 100 ms*

*…*

*2011-10-19 11:38:56.218: [ USRTHRD][12] clsnproc\_needreboot: Impending reboot at 90% of limit 28500; disk timeout 27849, network timeout 28500, last heartbeat from CSSD at epoch seconds 1319042310.521, 25697 milliseconds ago based on invariant clock 862571; now polling at 100 ms 2011-10-19 11:38:56.218: [ USRTHRD][12] clsnwork\_queue: posting worker thread*

- *2011-10-19 11:38:56.218: [ USRTHRD][14] clsnwork\_process\_work: calling sync*
- *2011-10-19 11:38:56.244: [ USRTHRD][14] clsnwork\_process\_work: sync completed*
- *2011-10-19 11:38:56.244: [ USRTHRD][14] clsnSyncComplete: posting omon*

#### Demo: kill –STOP < cssdpid as root >, monitor cssdagent and cassdmonitor, review alert log.

# **CSSD in 12c**

- Split brain in equal sub-cluster is an issue.
- 12.1.0.2 introduces the concept of node weights using a new algorithm. Sub-cluster with more weight will survive.
- 2017-02-14 12:22:05.361480 : CSSD:50308864: clssnmCheckDskInfo: Checking disk info... 2017-02-14 12:22:05.361485 : CSSD:50308864: clssnmCheckSplit: nodenum 1 curts\_ms 1053414138 readts\_ms 1053413998 2017-02-14 12:22:05.361493 : CSSD:50308864: clssnmCheckSplit: Node 1, node2, is alive, DHB (1487103723,
	- 1054849738) more than disk timeout of 27000 after the last NHB (1487103695, 1054821958)
	- 2017-02-14 12:22:05.361514 : CSSD:50308864: clssnmrCheckNodeWeight**: node(1) has weight stamp(0), pebble(0)**
	- 2017-02-14 12:22:05.361515 : CSSD:50308864: clssnmrCheckNodeWeight: **node(2) has weight stamp(377182490), pebble(0)**
	- 2017-02-14 12:22:05.361517 : CSSD:50308864: clssnmrCheckNodeWeight: stamp(377182490), completed(1/2) 2017-02-14 12:22:05.361518 : CSSD:50308864: clssnmrCheckSplit: Waiting for node weights, stamp(377182490)

# **Lastgasp files**

**Clusterware also writes lastgasp files.** 

### *\$ cd /var/opt/oracle/lastgasp*

*\$ strings cssmonit\_solrac1.lgl*

*OLG01,0309,0000,solraccluster,5122f3e8b3745f69bf678207918723c2,solrac1,cssmoni t,L-2011-10-19-11:38:59.022,Rebooting after limit 28500 exceeded; disk timeout 27849, network timeout 28500, last heartbeat from CSSD at epoch seconds 1319042310.521, 28501 milliseconds ago based on invariant clock value of 862571*

#### **messages**

### **Messages at OS will show that user requested for a panic.**

*Oct 19 11:38:59 solrac1 ^Mpanic[cpu0]/thread=ffffffff967a4000:*

- *Oct 19 11:38:59 solrac1 genunix: [ID 156897 kern.notice] forced crash dump initiated at user request*
- *Oct 19 11:38:59 solrac1 unix: [ID 100000 kern.notice]*
- *Oct 19 11:38:59 solrac1 genunix: [ID 655072 kern.notice] fffffe80014f6eb0 genunix:kadmin+517 ()*
- *Oct 19 11:38:59 solrac1 genunix: [ID 655072 kern.notice] fffffe80014f6f00 genunix:uadmin+c7 ()*
- *Oct 19 11:38:59 solrac1 genunix: [ID 655072 kern.notice] fffffe80014f6f10 unix:brand\_sys\_syscall+21d ()*
- *Oct 19 11:38:59 solrac1 unix: [ID 100000 kern.notice]*
- *Oct 19 11:38:59 solrac1 genunix: [ID 672855 kern.notice] syncing file systems…*

*...*

# **HA stack**

- HA stack is managed by hasd and CRS stack is by crsd
- **crsd is an HA resource and started by ora.crsd resource.**

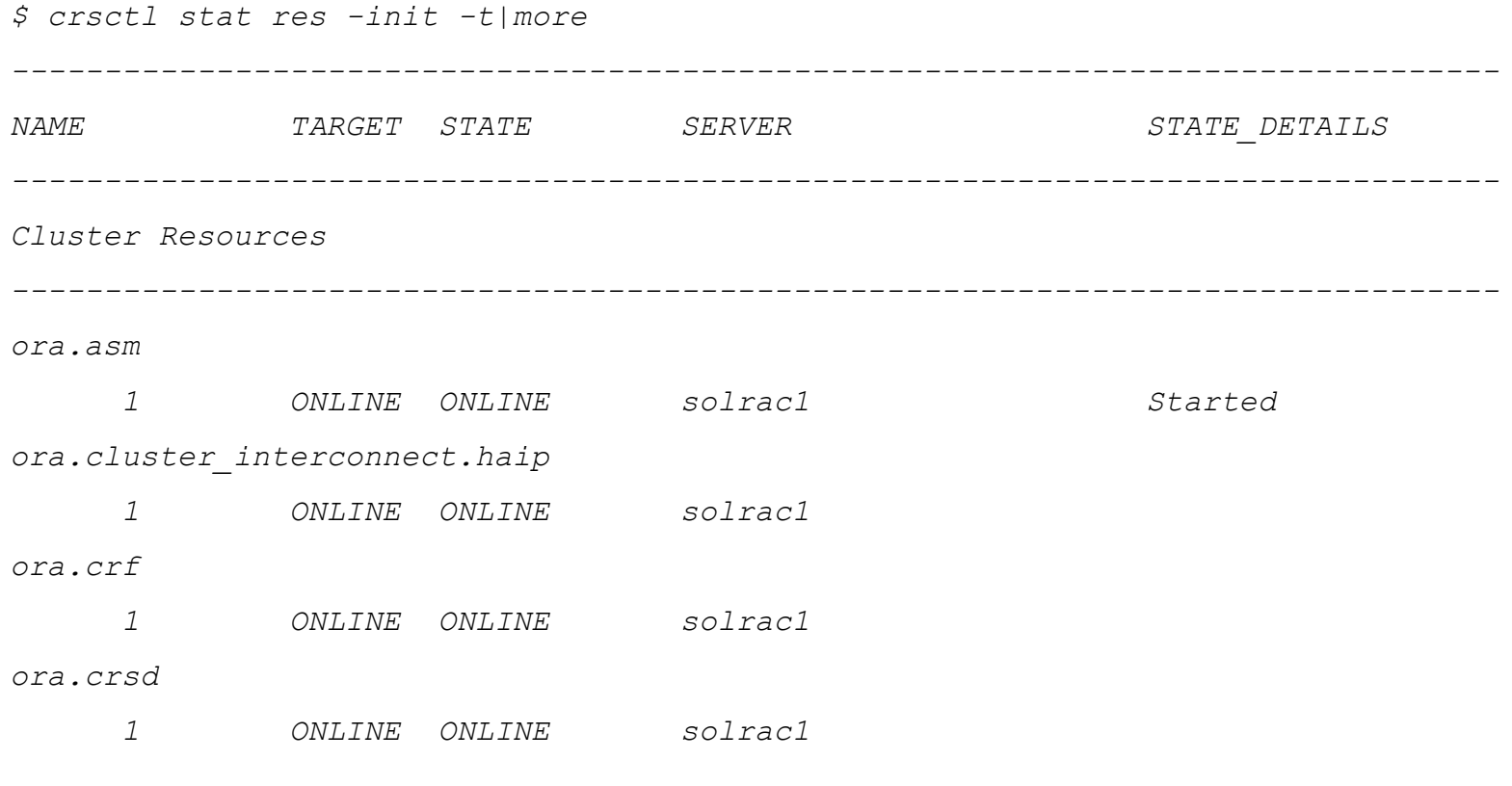

# **HA resources are local**

- OLR controls a few HA resources too.
- To see OLR resources, crsctl need to be executed in each node, with –init modifier.
- **Other resources such as ASM, HAIP, GPNPD, mDNSd are HA** resources and local.
- Key difference between HA stack and CRS stack resource is that HA stack resources are not failed over. (But, few can be relocated)

# **Static configuration**

Static configuration of the resource can be queried with –p flag.

```
$ crsctl stat res ora.cluster_interconnect.haip -init -p |more
NAME=ora.cluster_interconnect.haip
TYPE=ora.haip.type
ACL=owner:root:rw-,pgrp:oinstall:rw-,other::r--,user:oracle:r-x
ACTION_FAILURE_TEMPLATE=
ACTION_SCRIPT=
ACTIVE_PLACEMENT=0
AGENT_FILENAME=%CRS_HOME%/bin/orarootagent%CRS_EXE_SUFFIX%
```
# Log file for HAIP is in:

*…*

*/u02/app/11.2.0/grid/log/solrac1/agent/ohasd/orarootagent\_root*

# **Runtime configuration**

Flag –v can be used to query run time configuration.

```
$ crsctl stat res ora.cluster_interconnect.haip -init -v |more
NAME=ora.cluster_interconnect.haip
TYPE=ora.haip.type
LAST_SERVER=solrac1
STATE=ONLINE on solrac1
TARGET=ONLINE
...
FAILURE_COUNT=0
FAILURE_HISTORY=
ID=ora.cluster_interconnect.haip 1 1
INCARNATION=1
LAST_RESTART=10/19/2011 11:44:27
LAST_STATE_CHANGE=10/19/2011 11:44:27
STATE_DETAILS=
INTERNAL_STATE=STABLE
```
#### Demo: commands in this slide

### **Daemons: ctssd**

- **This daemon keeps consistent time in the cluster nodes.**
- If another time daemon (such as NTP) is configured, this runs in an observer mode.
- If not, adjusts the time in cluster nodes keeping one node as a reference node.
- CSSD runs in each node and heartbeats to CSSD processes running in other nodes.

# **Ctssd: log file**

*2011-10-19 15:00:57.919: [ CTSS][12]ctssslave\_swm: Received from master (mode [0xcc] nodenum [2] hostname [solrac1] )*

*2011-10-19 15:00:57.919: [ CTSS][12]ctsselect\_msm: Sync interval returned in [1]*

*2011-10-19 15:00:57.919: [ CTSS][10]ctssslave\_msg\_handler4\_3: slave\_sync\_with\_master finished sync process. Exiting clsctssslave\_msg\_handler*

*2011-10-19 15:01:05.938: [ CTSS][12]sclsctss\_gvss9: NTPD is not active.*

- *2011-10-19 15:01:05.938: [ CTSS][12]sclsctss\_gvss8: Return [0] and NTP status [1].*
- *2011-10-19 15:01:05.938: [ CTSS][12]ctss\_check\_vendor\_sw: Vendor time sync software is not detected. status [1].*

*2011-10-19 15:01:05.938: [ CTSS][12]ctsselect\_msm: CTSS mode is [0xc4]*

### **Ctssd: time sync in action**

- *22011-10-19 15:01:05.938: [ CTSS][12]ctssslave\_swm1\_2: Ready to initiate new time sync process.*
- *2011-10-19 15:01:05.940: [ CTSS][10]ctsscomm\_recv\_cb2: Receive incoming message event. Msgtype [2].*
- *2011-10-19 15:01:05.949: [ CTSS][12]ctssslave\_swm2\_1: Waiting for time sync message from master. sync\_state[2].*
- *2011-10-19 15:01:05.949: [ CTSS][10]ctssslave\_msg\_handler4\_1: Waiting for slave\_sync\_with\_master to finish sync process. sync\_state[3].*
- *2011-10-19 15:01:05.949: [ CTSS][12]ctssslave\_swm2\_3: Received time sync message from master.*
- *2011-10-19 15:01:05.949: [ CTSS][12]ctssslave\_swm15: The CTSS master is behind this node. The local time offset [-16454 usec] is being adjusted. Sync method [2]*
- *2011-10-19 15:01:05.949: [ CTSS][12]ctssslave\_swm17: LT [1319054465sec 940739usec], MT [1319054465sec 924285usec], Delta [2380usec]*
- *2011-10-19 15:01:05.950: [ CTSS][12]ctssslave\_swm19: The offset is [16454 usec] and sync interval set to [1]*

# **Date adjustment**

- If you adjust the time in the master node to an higher value, that can cause the nodes to have different time, until ctssd catches up.
- *2011-10-19 15:14:52.111: [ CTSS][12]ctssslave\_swm: The magnitude of the systime diff is larger than max adjtime limit. Offset [-995418] usec will be changed to max adjtime limit [+/- 131071].*
- *2011-10-19 15:14:52.111: [ CTSS][12]ctssslave\_swm15: The CTSS master is ahead this node. The local time offset [131071 usec] is being adjusted. Sync method [2]*
- *2011-10-19 15:14:52.111: [ CTSS][12]ctssslave\_swm17: LT [1319055292sec 103097usec], MT [1319055293sec 98515usec], Delta [2588usec]*
- An adjustment exceeding a day can even lead to node reboots.

Demo: as root date 1234.56 to adjust time to 12:34:56

# **NTP and ctssd**

If vendor daemon (such as NTP) is configured and running, ctssd will start in observer mode.

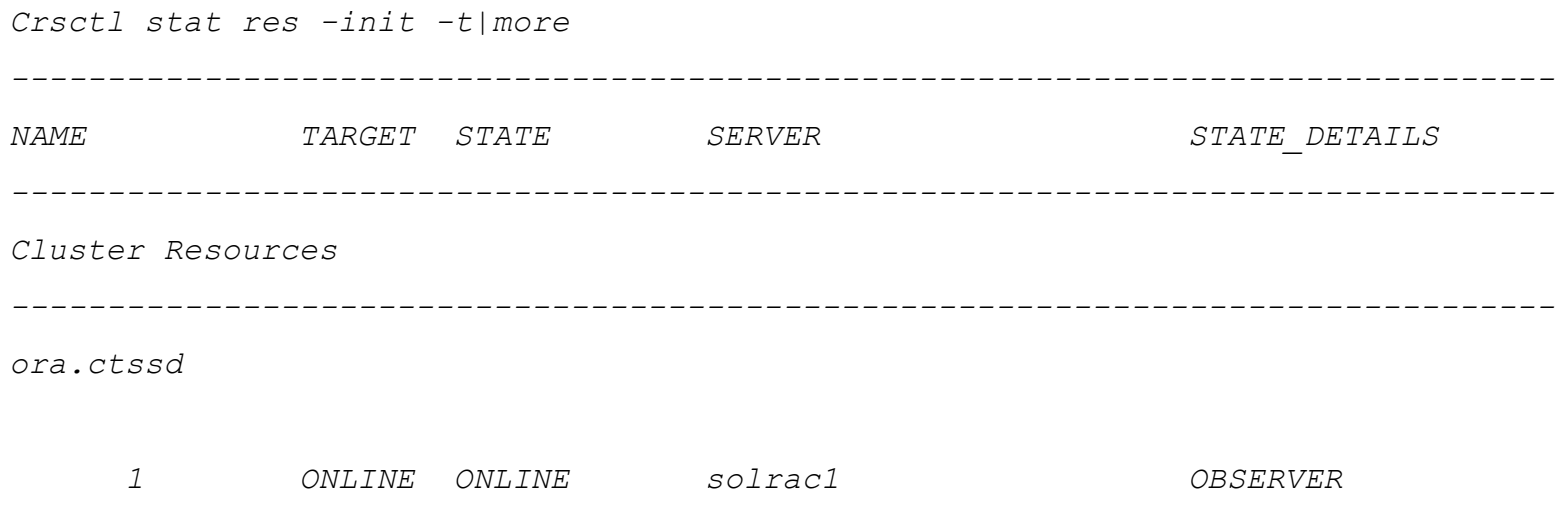

**NTP** daemon should run 'slew always' mode since higher increase can cause clusterware problem (bug 5015469)

# **GPnP**

- **propersion** maintains the global plug and play profile.
- It's job to ensure that profile xml files are in sync.
- This profile provides essential information to join the cluster.
- **Profile is in :**

*\$ORACLE\_HOME/gpnp/\${NODE}/profiles/peer*

For example, cluster\_guid is in this xml file:

*ClusterUId="5122f3e8b3745f69bf678207918723c2*

*" ClusterName="solrac-cluster"* 

Demo: cd profiles directory, show the xml file.

In RAC, GPnP profile also stores the ASM spfile location:

*orcl:ASM-Profile id="asm" DiscoveryString="" SPFile="+DATA/s olrac-cluster/asmparameterfile/registry.253.731407017"/>*

- When you add a new node to a cluster, this profile is pushed to the new node and provides all essential information.
- Of course, corruption in profile can cause the node not able to join.

# **gpnptool**

**Profile is protected and so, modification is tightly controlled.** 

# A specific key can be obtained too:

*\$ gpnptool getpval -asm\_spf*

Warning: some command line parameters were defaulted. Resulting *command line:* 

*/u02/app/11.2.0/grid/bin/gpnptool.bin getpval -asm\_spf p=profile.xml -o-*

*+DATA/solrac-cluster/asmparameterfile/registry.253.731407017*

# Gpnptool getpval -? For all options.

# **Sign/unsign**

- If you must modify the profile.xml, you need a specific procedure.
- **Loss of complete ASM can mandate this type of change:**
- *# Stop CRS in al nodes*
- *cd /u02/app/11.2.0/grid/gpnp/solrac1/profiles/peer*
- *#Remove signature*

*gpnptool unsign –p=profile.xml –ovr –o=profile.xml*

- *#Change attributes in profile.xml*
- *#Sign again*

*gpnptool sign –p=profile.xml –ovr –o=profile.xml – w=file:../../wallers/peer –rmws*

# **CRSD**

- **CRS** stack is managed by CRS daemon.
- Ora.crsd is an HA stack resource and started by HA daemon.

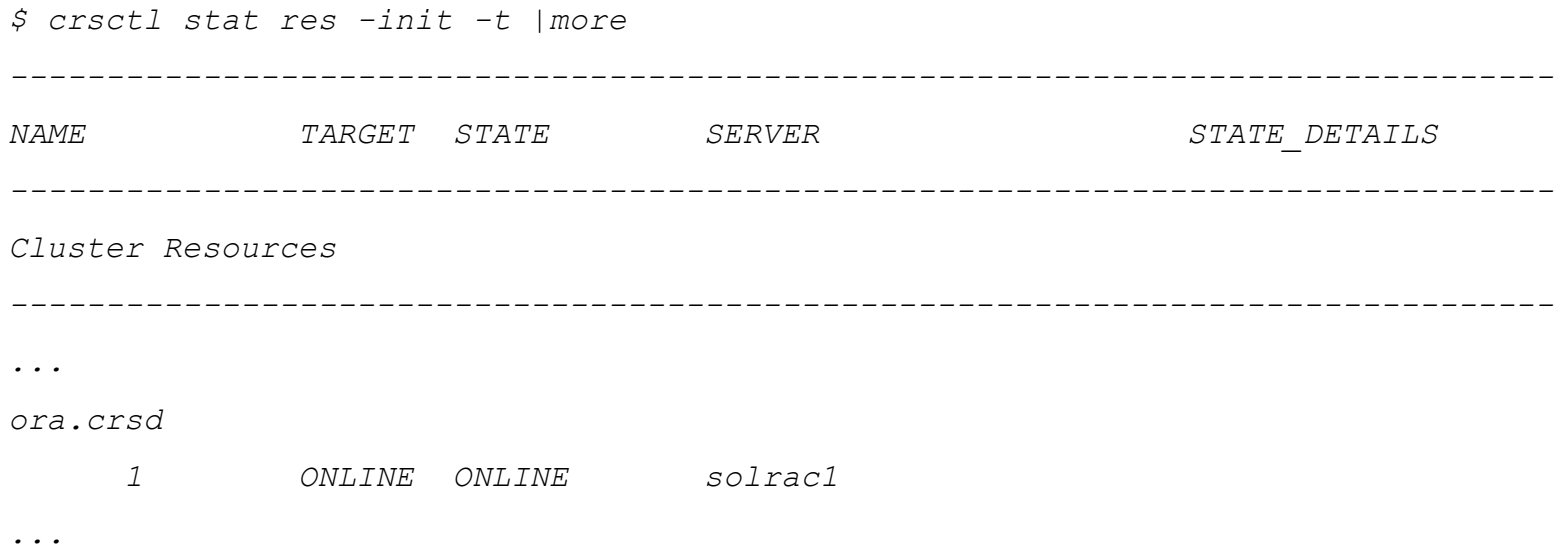

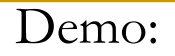

### **CRS resources**

- There are two types of resources CRS manages: Grid owner owned and root owned.
- There are two types of agents starting these resources:

orarootagent and oraagent

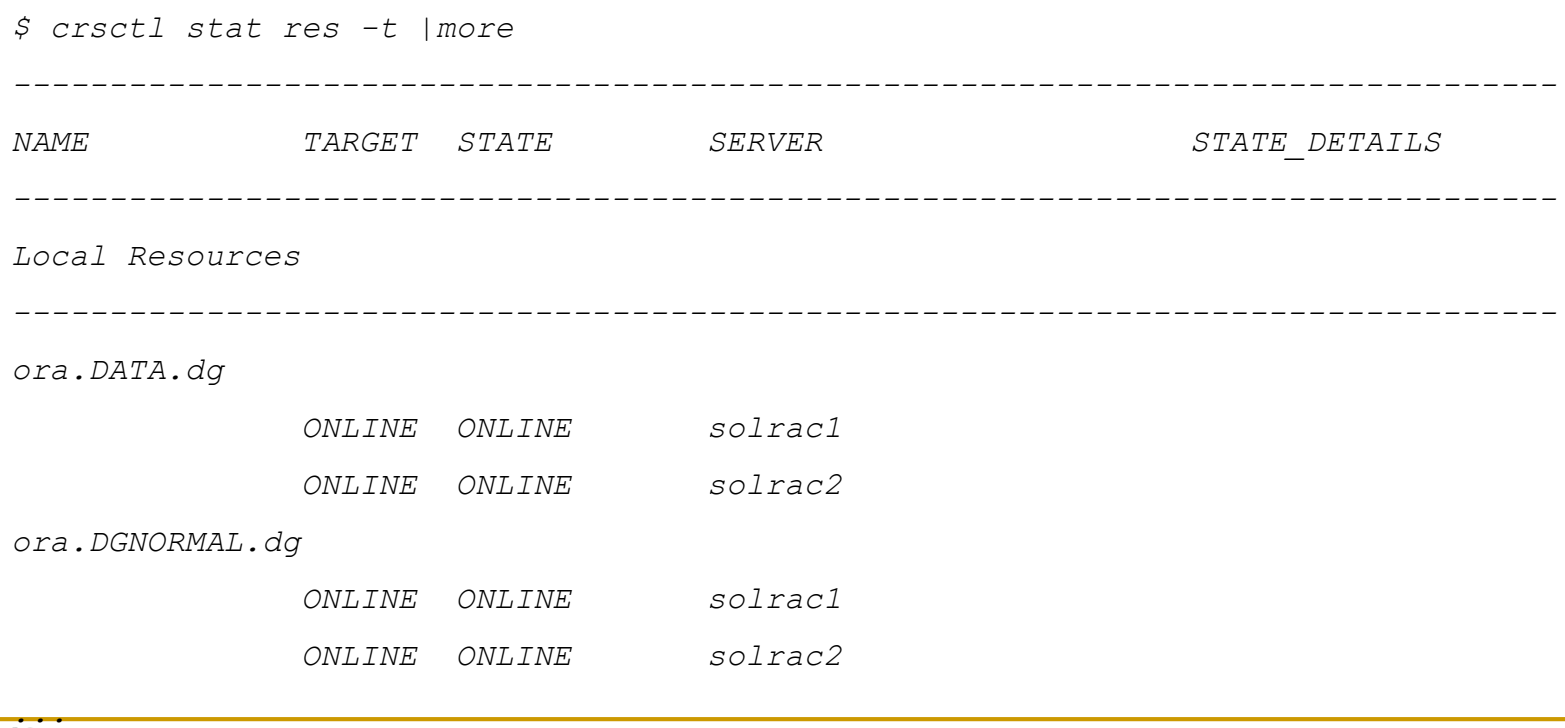

### **Root or GI owned?**

■ You can use –p flag to identify the agent that will start the resource, as below:

*\$ crsctl stat res ora.scan1.vip -p |grep AGENT\_FILE AGENT\_FILENAME=%CRS\_HOME%/bin/orarootagent%CRS\_EXE\_SUFFIX%*

- *\$ crsctl stat res ora.asm -p |grep AGENT\_FILE AGENT\_FILENAME=%CRS\_HOME%/bin/oraagent%CRS\_EXE\_SUFFIX%* **Log files:**
- *\$ ls -lt \$ORACLE\_HOME/log/`uname -n`/agent/\*/\* /u02/app/11.2.0/grid/log/solrac1/agent/crsd/oraagent\_oracle: total 426002*
- *-rw-r--r-- 1 oracle oinstall 3405577 Oct 23 17:32 oraagent\_oracle.log*

### **DB Instance name**

**• DB** instance name is derived from node number of that node (and static).

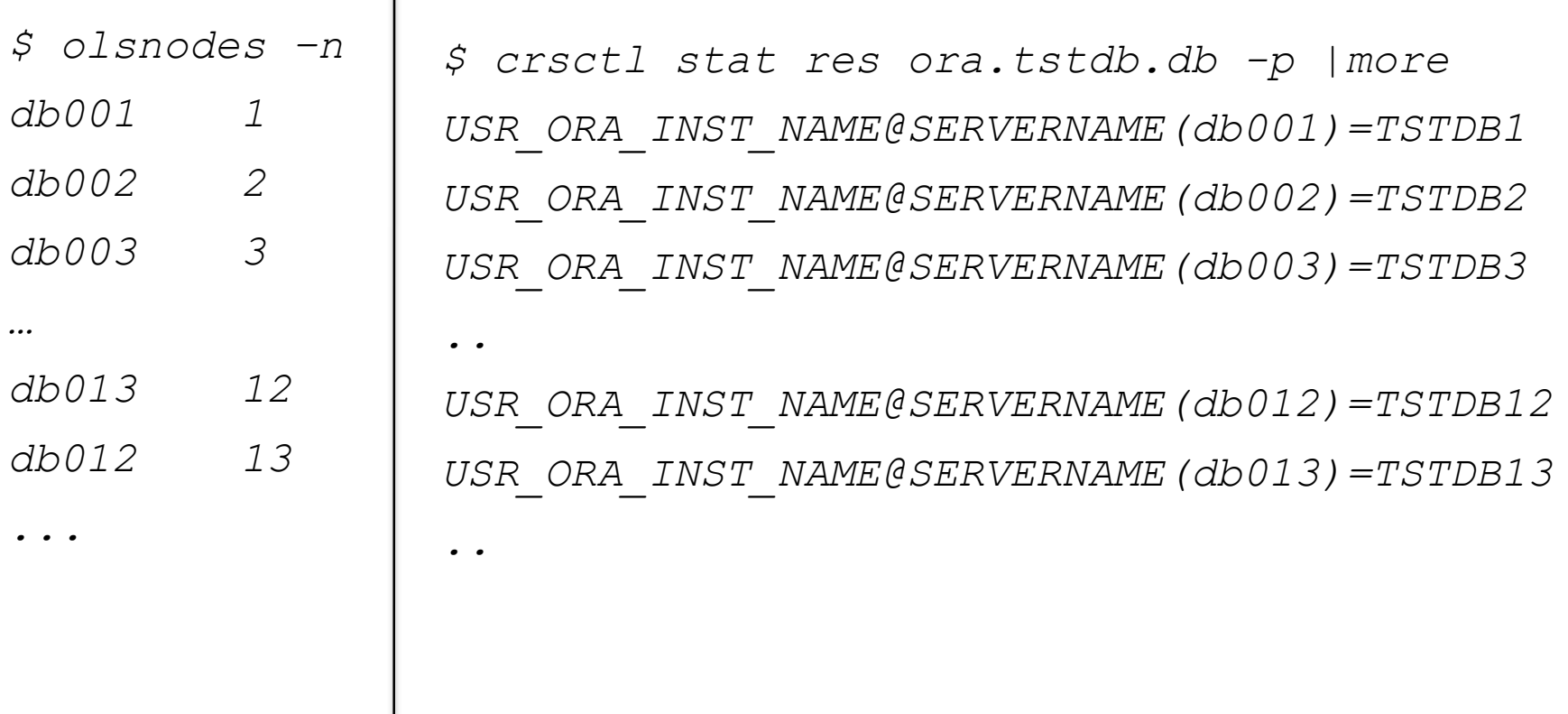

Demo: output of commands

# **ASM Instance name**

 ASM instance name is derived from node number of that node (and dynamic).

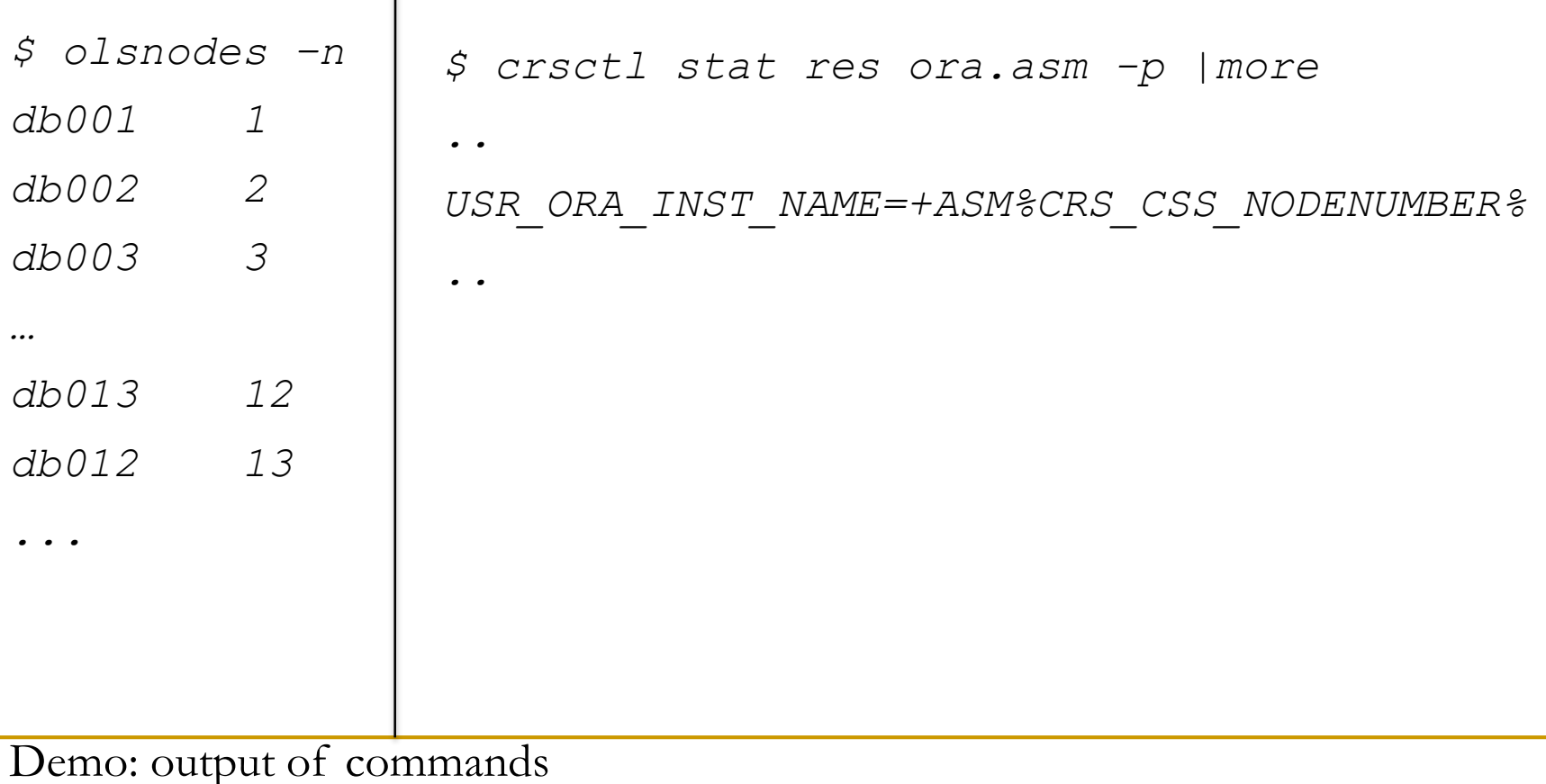

# **Node number**

- Each node acquires a lease on node number when the node joins the cluster initially.
- That lease expires only if the node is unpinned and the node is down for more than a week.
- Running root.sh in parallel can cause this type of node number mismatch. To keep the mapping, run root.sh in serial.
- To avoid lease expiry, nodes can be pinned.
- *\$ olsnodes -t -n*
- *\$ crsctl pin css –n <nodename>*

Demo: output of commands

#### **crsctl**

- crsctl is an option-rich tool. Older tools such as crs\_start, crs\_stop are deprecated.
- CRS is enabled by default to auto start.
- It can be disabled. scls\_scr directory entry is modified.

*\$cat /var/opt/oracle/scls\_scr/`uname -n`/root/ohasdstr Enable*

*# /u02/app/11.2.0/grid/bin/crsctl disable crs CRS-4621: Oracle High Availability Services autostart is disabled.*

*\$cat /var/opt/oracle/scls\_scr/`uname -n`/root/ohasdstr disable*

### **Sockets**

- Many Clusterware daemons uses sockets to communicate to other processes.
- These network sockets are externalized as temp files.
- In Solaris, these files are stored in /var/tmp/.oracle

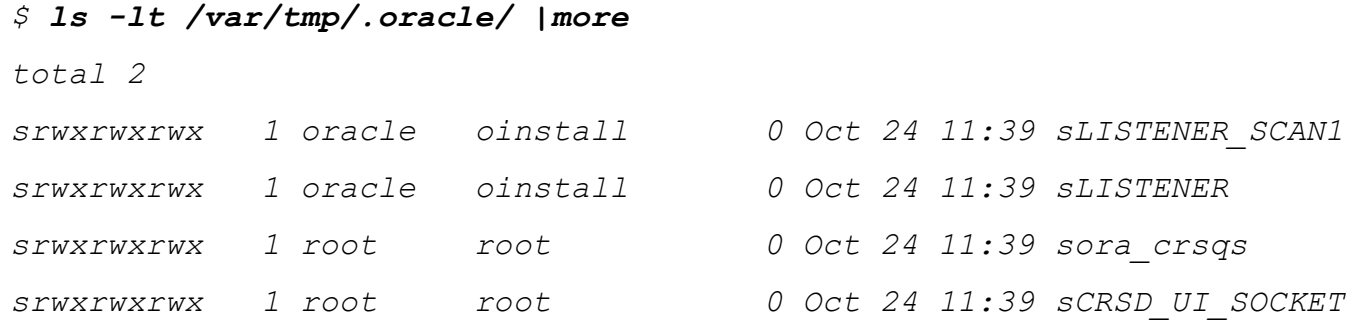

*...* Other processes connect using these socket files. For example, connection to ohasd from 'crsctl check crs'

*access("/var/tmp/.oracle/sOHASD\_UI\_SOCKET", F\_OK) = 0 connect(5, 0xFFFFFD7FFFDFA310, 110, SOV\_DEFAULT) = 0*

### **Crsctl status**

### Status can be used to check the status of HA or CRS resources.

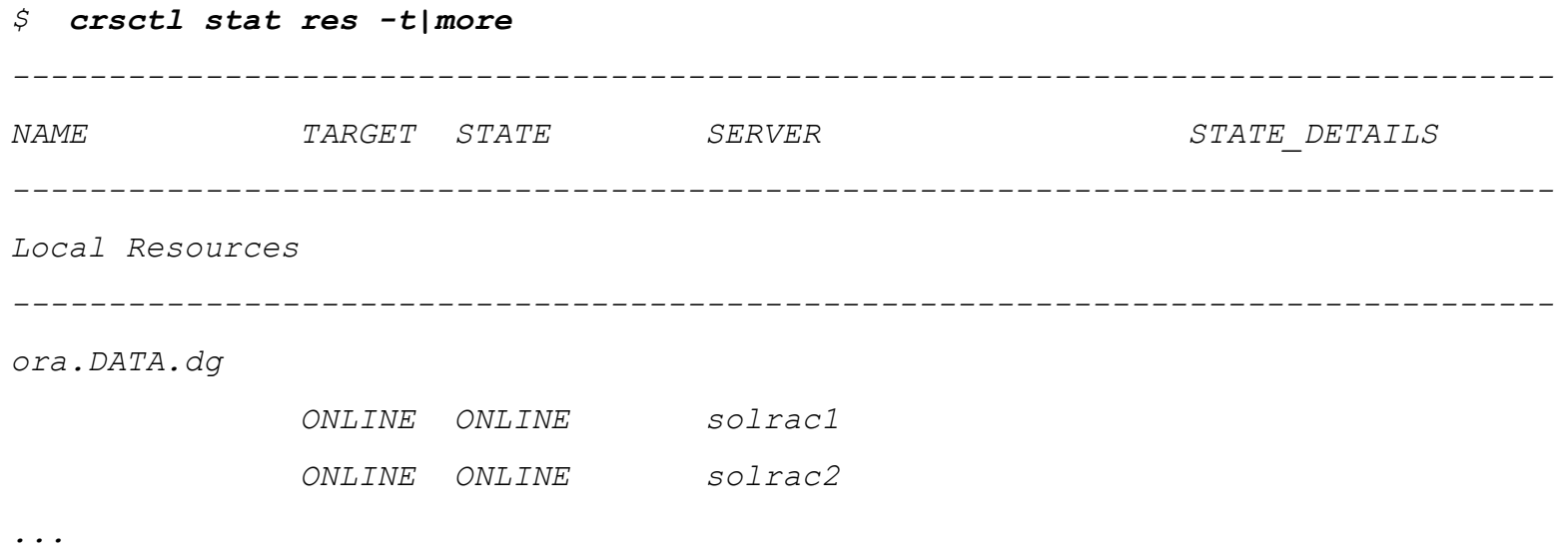

# Specific resource status also can be checked:

*\$ crsctl stat res ora.DGNORMAL.dg NAME=ora.DGNORMAL.dg TYPE=ora.diskgroup.type TARGET=ONLINE , ONLINE STATE=ONLINE on solrac1, ONLINE on solrac2*

#### Demo:

# **Crsctl query**

# Query can be used to check active version, votedisk etc.

#### *\$ crsctl query crs activeversion*

*Oracle Clusterware active version on the cluster is [11.2.0.2.0]*

#### *\$ crsctl query css votedisk ## STATE File Universal Id File Name Disk group -- ----- ----------------- --------- --------- 1. ONLINE 68c4e3d9dee94fc0bf9dc32b1187e589 (/dev/rdsk/c2t10d0s1) [DATA]*

- Relocate is also useful if you have to manually relocate a resource.
- *\$ crsctl relocate resource ora.solrac1.vip –s source –n target*

# **oifcfg**

# oifcfg command can be used to configure the network interfaces.

#### *\$ oifcfg iflist –p –n*

- *e1000g0 172.16.0.0 PUBLIC 255.255.0.0*
- *e1000g1 1.3.1.0 PUBLIC 255.255.255.0*
- *e1000g1 169.254.0.0 PUBLIC 255.255.128.0*
- *e1000g1 169.254.128.0 PUBLIC 255.255.128.0*
- *e1000g2 1.99.1.0 PUBLIC 255.255.255.0*
- oifcfg iflist prints the *available* interfaces to configure.
- For example, /sbin/ifconfig –a in Solaris will show that iflist is showing the subnets configured.
- *\$ /sbin/ifconfig -a*

*...*

*e1000g0:3: flags=1040843<UP,BROADCAST,RUNNING,MULTICAST,DEPRECATED,IPv4> mtu 1500 index 2*

*inet 172.16.140.151 netmask ffff0000 broadcast 172.16.255.255*

*e1000g1: flags=1000843<UP,BROADCAST,RUNNING,MULTICAST,IPv4> mtu 1500 index 3*

*inet 1.3.1.170 netmask ffffff00 broadcast 1.3.1.255*

Demo: oifcfg commands

### **Interface names**

- An interface can be configured as global or local (node specific).
- Global interface: All nodes have same interface name, subnet mapping.
- Best practice is to have all interfaces to have same name connect to a subnet.
- For example, 1.3.1.0 subnet is associated with e1000g1 interface. *solrac1:*
- *e1000g1: flags=1000843<UP,BROADCAST,RUNNING,MULTICAST,IPv4> mtu 1500 index 3 inet 1.3.1.180 netmask ffffff00 broadcast 1.3.1.255*

*Solrac2:*

*e1000g1: flags=1000843<UP,BROADCAST,RUNNING,MULTICAST,IPv4> mtu 1500 index 3 inet 1.3.1.170 netmask ffffff00 broadcast 1.3.1.255*

Demo: oifcfg commands

# **Getif & setif**

Oifcfg getif is to query the current configuration:

*\$ oifcfg getif*

*e1000g0 172.16.0.0 global public e1000g1 1.3.1.0 global cluster\_interconnect*

 To modify above cluster\_interconnect to another interface e1000g3 and subnet:

*# set the interface to e1000g3 and 1.4.1.0 subnet. Oifcfg setif –global /e1000g3/1.4.1.0/:cluster\_interconnect*

*# delete the old interface Oifcfg delif –global /e1000g1/1.3.1.0/*

**This modifies OCR. So, CRS need to be restarted for the change** to take effect.

Demo: oifcfg commands

**\*入理解**<br><sup>tacle</sup> RAC 12<sub>C</sub>

<sub>全て おり</sub>まり ほ Oracle RAC Bo

张东奕 组织审校

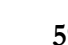

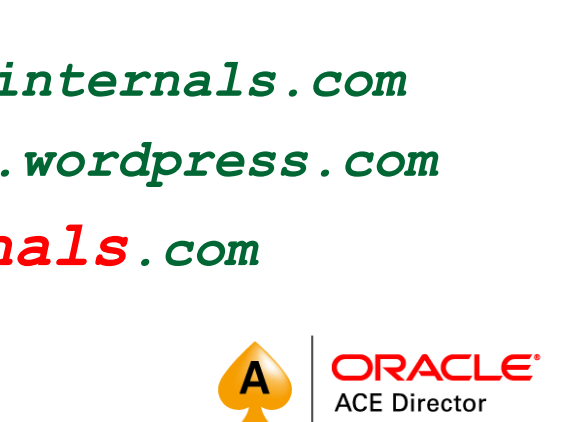

OakTable.net

**Expert** 

**Oracle RAC 12c** 

Sved Jaffar Hussain, Tario Farooc, Rivai Shamsudeen, are Kai Yu

GAW DEVY EXPENSES<br>IN MANAGING OVACE ARAL<br>APPENGRITUN GENERIAS

**ADTESS\*** 

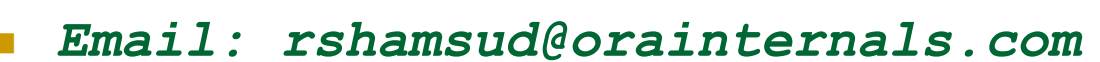

- 
- *Blog : orainternals.wordpress.com*
- *Web: www.orainternals.com*

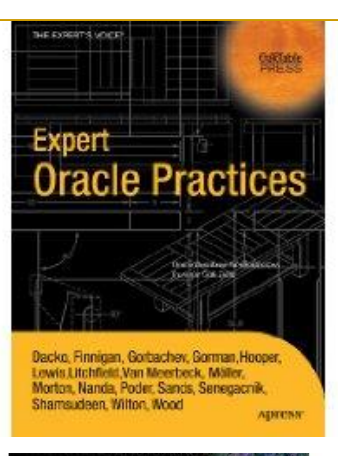

E EXPERTS VOICE IN ORACLE

**Oracle SQL** 

**PL/SQL Practices** 

apress<sup>®</sup>

.<br>DEEP INSIGHTS INTO DATABAS

Apress

Pro

Karen Morton

**Expert** 

for Oracle Developers and DBAs

# **THANK YOU**